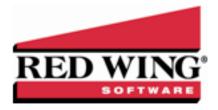

# What's New in CenterPoint© Payroll Version 14

\*Incremental version that is available on demand. Call Red Wing Software Technical Support to request this update.

# **Version 14.17**\*

#### **CenterPoint Time Clock**

- >> Fixes
  - Setup > Employees Improved the efficiency of the time clock synchronization process to eliminate duplicate keys being created in the database. The message, "An item with the same key has already been added." will no longer display.

# Version 14.16\*

## **General Payroll**

» Released to keep the version number consistent with other CenterPoint products.

### Version 14.15\*

## **General Payroll**

» Released to keep the version number consistent with other CenterPoint products.

## Version 14.14

### **General Payroll**

» Released to keep the version number consistent with other CenterPoint products.

### Version 14.13

### **General Payroll**

» Released to keep the version number consistent with other CenterPoint products.

#### Version 14.12

### **General Payroll**

- >> Setup
  - >> Employees > Payroll tab Removed the option to set a default on the Wages Reported On drop-down.

#### >> Reports

» Reports > Federal & State Forms & Reports > State Tax Forms > Report > Oregon OR Form 132 - The Whole Hours Worked (Box 4) on the Oregon Form 132 will now exclude leave hours (holiday, vacation, etc.).

#### >> Fixes

- Setup > Accounts > Accounts
  - Detail tab> Positive Pay Details If the Active check box is selected prior to a CenterPoint update, it will remain selected after CenterPoint is updated.
  - **ACH/Direct Deposit** tab The Batch Number set will now save to the database.

### Version 14.8/14.9/14.10/14.11

# **General Payroll**

#### >> System

- Added a new Dashboard that allows you to view performance and financial information upon CenterPoint startup or with the new Reporting Tools > Dashboard menu. The Dashboard provides a quick overview of your business and allows you to access the report that generated the information. The default Dashboard can be customized for your specific needs.
- >>> When a screen is opened, the scroll bar position will now always appear at the top of the list.
- >> Help

### >> About

- **Product Information tab** The Registered Name value will now display the company name CenterPoint is registered to.
- Server Information tab Changed the Size column name to Database Size, increased the width of the Database Size Limit and Recovery Model columns, and added a new Size On Disk column which displays the total of the MDF (master data file/database file) and LDF files (log database file).
- Online Support Services > Check for CenterPoint Updates Changed the Online Updates screen to display the Last Update Check at the top of the screen and removed the Major/Minor version and What's New selections. The screen will now list all of the available updates.
- >> CenterPoint Help Moved all help to online help to decrease the download size and potentially increase the speed of online updates. Offline help is still available with a custom installation.

#### >> File

- New > Copy Database In the Payroll History section, added a check box that allows you to determine if you want payrolls after the database start date to be removed.
- Backup Database Added a Warn Me section that allows you to determine if you want to be warned when the Save To backup location you are storing backups to exceeds a specified number of files or amount of space, and then specify the conditions about when you want to be warned.

#### >> Preferences

- Seneral > Online Update Settings Added a View Updates Folder that allows you to view the files and how much space is being taken by previously downloaded installation files. After viewing the files, you can optionally remove the previously downloaded files.
- >> Interfaces > JobBOSS > Post History Log Reordered the information in the Description (Batch Comment) to be Pay Date, Sequence, and then Company Name.
- Payroll > Leave Renamed the Leave Validation preference to Leave and added a new Adjust Leave Using preference that will allow you to determine if you want to perform the leave calculation on the Check Date (the day your pay run is printed and posted) or if you want to perform the leave calculation on the Pay Period To Date (if you often calculate leave prior to

your check dates this option may result in more accurate leave calculations near employee eligibility dates).

#### >> Setup

#### >> Employees

- Added a new Order column that allow you to prioritize employee direct deposits by the number entered in this column from lowest to highest.
- When new employees are added, if a duplicate Abbreviation or Social Security is entered, you will now be immediately warned.
- If a SUTA state is assigned on the Payroll tab, but is inactive on the Taxes tab, a ""The SUTA State is not active for this Employee." warning message will now display.

### » Mass Update

#### >> Earnings

#### » Rates

- When updating earning rates, you now have options to update Current Rates and Add Effective Dates.
- >> Current Rates > Rate Amount Increase (Decrease) Added the ability to mass update an earnings rate by an amount increase/decrease.
- All Earnings Added the ability to mass update earning projects.
- Taxes > Account Number Added the ability to mass update local tax account numbers.
- List tab Added the Birth Date, Hire Date, and Last Pay Run available columns for display on the List tab.
- **Taxes tab** For Indiana SUTA tax only, added a new Std Occ Code box that can be used to enter a code required by the state of Indiana when reporting wages for Indiana Unemployment Tax. When the code is entered on the Taxes tab, it will print on the IN UC-1 state report.
- Direct Deposit tab Removed the Active check box from the Direct Deposit tab. The status of Active will be set if any of the direct deposits list have a status that is not "Not Active".

#### >> Employment tab

- Changed the default values for Hire Date and Rehire Date to be 01/01/1900 instead of the current system date.
- Added an Other option to the Status box.

### » Names

- Filter tab Added a Last Activity Date filter selection to the Filter tab. When the filter is applied, the List tab will display any name where the Last Transaction Date is less than the Last Activity Date specified in the Current Filter
- Accounts and Names List tab Updated the Active Status screen to make it easier to activate or inactivate multiple items at the same time.

#### » Accounts > Accounts

#### » ACH/Direct Deposit tab

- Separated the Direct Deposit information from the ACH information which allows separate descriptions, file prefixes, and file extensions.
- Madded a File Name (Extension) box to the Direct Deposit Information and ACH Information sections that will default to the file extension of .txt and will allow changes to any value up to 10 characters or as blank. The extension will be added when the ACH/Direct Deposit file is created and will display in this format File Name (Prefix)-Current System Date-Counter. File Name (Extension)
- Detail tab > Detail tab > Positive Pay Detail tab Added support for positive pay export formats that are tab delimited.

### >> Forms Designer > Payroll Check Stub Form Designer

- Renamed the Employee Name field to Employee (First, Last) and added a new Employee (Last, First) selection to the available Field List.
- Added fields to show up to six different leave types on the stub.
- » Added Work Shift to the available Field List.

#### >> Payroll Details

- **Deductions/Benefits** If you change a deduction/benefit setting on the Taxes tab that has already been used on a pay run, a warning message will now display.
- **Payroll Departments** Added an Active check box which will allow you to activate/deactivate payroll departments.
- >>> Employers > Company tab If the company has been used in a pay run or a time sheet, a warning will display if a company is moved from the Companies Processed by this Employer column back to the Available Companies.
- >> Time Import Definitions > Import > Definition tab Added a Production Center Detail definition selection. Note: This selection is only available if you use CenterPoint Payroll integrated with CenterPoint Accounting for Agriculture.

#### » Processes

### >> Pay Employees

- >> Special Adjustments > Earnings Grid The Earnings grid will now be sorted by state, adjustment type, and then earning name.
- >> Enter Pay tab Added an optional Hours available column to the employee list.
- Post & Print > Calculate If a leave category is selected to be Calculated During a Pay Run and the Accrue Leave check box is selected, when the Calculate button is selected the only employees that display selected will now be the employees included in the pay run
- Made a change to calculated overtime for non-exempt salary employees to calculate correctly.
- The information in the Transaction Batch Comment has been reordered to be Pay Date, Sequence, and then Company Name. The Batch Comment is seen in various places such as Reprint Payroll Checks, TurningPoint Interface, JobBOSS Interface, Transaction Search, etc.
- If there are no advices in a pay run at the time a payroll is posted, you will not be prompted to publish pay advices, even if the Publish Pay Advices check box is selected.
- If you are using calculated overtime in a pay run and you change the pay run period from and to dates, a new message will display informing you that if you continue all entered earnings will be cleared from the Enter Pay tab. This will prevent overtime hours from being associated with the wrong overtime period.
- Work-Related Injuries/Illnesses (OSHA) Added a new Work-Related Injuries/Illnesses (OSHA) module that is used to track information about employee injuries and illnesses, specific details regarding the incident, treatment, and workers' compensation claims. The Employee Work Related Injury and Illness Summary report allows you to report on the information entered into the module.
- Transaction Search (No Payroll) and Reporting Tools > Transaction Search (No Payroll) When accounting is integrated with Payroll, a new menu selection is now added that will allow you to display all transactions data excluding the Pay Employees entry screen of "Pay Employees. A new security policy for the menu selection was also added.
- Banking > Positive Pay Issue Files Files can now be created from payments made from Line of Credit bank accounts.

### » Payroll > Direct Deposit Files > Create Direct Deposit Files

- The Save To Folder & File Name box will now display the file path and name from the Setup > Accounts > ACH/Direct Deposit tab ACH Information/Direct Deposit Information sections respectively.
- Create Direct Deposit Files and Create Direct Deposit Prenote The counter digit in the file name will now be incremented if there are multiple files created on the same day, for example if there were two direct deposit files in one day the file name would be Prefix-YYYYMMDD-0.ext and Prefix-YYYYMMDD-1.ext.

### >> Reports

- If a screen contains a Reports tab and you've defined Favorite reports that are based on the screen you are viewing reports for, the Favorites tab will only display the Favorite reports that apply to that screen.
- **Favorites tab** Added a Properties right-click option that will display the source report and source location of the report that the Favorite report was generated from.

### » Payroll Data Reports

**Payroll Check Register** - Added an Employee Checks and Employee Advices selection to the Transactions displayed report selection filter.

#### » Deductions & Benefits

- Retirement Plan Contribution Added Employee (First Name) and Employee (Last Name) optional available columns to the report.
- >> Employee Deduction & Benefits (Detail) Added an optional available Employee Lifetime Limit column to the report.

#### >> Leave

- Employee Leave Balances Added an optional Supervisor report selection filter and the following columns to the report: Supervisor Abbreviation, Supervisor (First Last), Supervisor (Last, First).
- **>>> Employee Leave History** Added a Leave Type Update optional available column to the report.

### >> Payroll Prepayment

- Direct Deposits Added an optional Description available column and an Employee optional report selection filter to the report.
- Payroll Prepayment (Detail) and Payroll Register with Pay Detail Added an optional Amount (Not Tips) column that when added does not include the Tips Type earnings unless those earnings are included in net pay.
- Time Sheets > Time Sheets, Salary Time Allocation, Time Sheets History, Time Sheets History by Department and Time Sheets History by Project Added an optional Supervisor report selection filter and added the following new columns: Supervisor Abbr, Supervisor (First, Last), and Supervisor (First, Last).
- Payroll Data Reports > Payroll Totals > Employee Payroll Totals Added an optional Hire Date available column to the report.
- » Payroll Totals > Employee Payroll Totals
  - Added an optional Hire Date available column to the report.
  - >>> Employee Payroll Totals Added an optional Phone Number column (defaults from the Phone box on the Setup > Employees > General tab) and Phone Number report selection filter to the report.

### » Payroll Tax Data Reports

- Federal Tax Reports > Federal Unemployment Tax by Employee Added an optional available Reportable Wages column to the report. Reportable wages are the Taxable Wages plus the Wages over Limit.
- >> State & Local Tax Reports > State Unemployment Tax by Employee Added an optional Tax report selection filter to the report.
- Publish Pay Advices > Payroll Advice Publishing Activity Report Added an optional Availability Date available column to the report. The information displayed in this columns will be the date entered at the "Choose the date the advices will be made available to employees. Notification emails will be sent on this date." during the publish pay advice process.

### >> Payroll Setup Lists

### >> Employees

- Direct Deposit List- Added Print Pay Advice and Publish Pay Advice optional available columns and report selection filters to the report.
- Employee Earnings Added an optional Last Raise Date report selection filter and column

#### >> Fixes

- >> System Fixed issue where Enter would not call certain action buttons, such as the Detail button in Pay Employees > Enter Pay tab." Or something along those lines.
- >> Reporting Tools > Transaction Search (No Payroll) The security policy for the Transaction Search (No Payroll) will now restrict access, if set, without error.
- Payroll > Direct Deposit Files > Create Direct Deposit Files When an employee with prenote deposits on combined pay runs are combined to generate a single file, the prenote status will now be set throughout the process and the employee will no longer receive multiple forms of payment.

#### >> Setup

#### » Accounts > Accounts

- ACH/Direct Deposit tab If the Create Offsetting Debits check box is not selected, the Batch Header (5) and Batch Control (8) records will now contain a Service Code of "220" (ACH Credits only). If the check box is selected, the Batch Header (5) and Batch Control (8) records will continue to contain a Service Code of "200" (ACH Credits and Debits).
- **Edit** When a subaccount is changed, you can no longer change the account category to a category different than the parent account.
- >> Employees When an employee is saved, the "SUTA state not specified" message will now only display if an employee does not have an unemployment tax configured for the SUTA State specified on the Payroll tab.

#### >> Payroll Details

- Employee Mass Update If employees are mass updated to add an earning that requires a schedule and an employee is edited and saved, the employee will now be saved without error.
- **Employers** Employers with active employees with payroll history can no longer be deleted from a database.
- Names > Email/Print tab > Print Options The Set As Default selection will now be saved.
- >>> User-defined/Tax Reports > Account Assignment tab Accounts can now be assigned and unassigned successfully during the same session.

#### >> Reports

- » Reports > Setup Lists > Names > Names & Custom Fields When the report is grouped by Last Name and sorted by Custom Field Name, the accurate custom name field for each name will display on the report.
- The Fiscal YTD filters will now display correctly based on the Fiscal Year End Month set in File > Preferences > Date Settings.
- » Reports > Payroll Data Reports > Deductions & Benefits > Employee Deductions & Benefits (Detail) The report will now include check detail.

#### **Tools**

CenterPoint Data Importer - Employee Import - When the Type of Import is set to Employees, the State column will now allow you to import a 23-character Foreign State and the Zip column will allow you to import a 15-character Foreign Postal Code.

# **Version 14.10 Tax Table Update**

### **General Payroll**

### » Tax Withholding

Added new 2019 tax tables for Minnesota and Virginia State Withholding, Massachusetts Family and Medical Leave Taxes, and the addition of a Standard Occupational Code field to the Indiana SUTA Tax

### Version 14.7

### **General Payroll**

### » Setup

**>> Employees** - When creating or editing employees without an internet connection, you can now save the record without error.

### >> Reports

- » Reports > Payroll Setup Lists > Employees > EEOC Employment Added a Payroll Activity report selection filter that allows you to report EEO data for a selected date range. This report can be used for verification purposes prior to printing the EEO-1 Component 2 Form.
- >> Federal & State Payroll Forms & Reports > Federal Tax Forms Added support for the required EEO-1 Component 2 Form due by September 30, 2019.

# **Version 14.8 Tax Table Update**

### **General Payroll**

#### » Tax Withholding

Added new 2019 Idaho tax withholding update effective July 1, 2019.

# **Version 14.7 Tax Table Update**

### **General Payroll**

### >> Tax Withholding

Added a new District of Columbia State Disability Insurance tax used for the new 0.62% Paid Family Leave benefit program effective July 1st, 2019.

### Version 14.6

### **General Payroll**

Released to keep the version number consistent with other CenterPoint products.

### Version 14.5

### **General Payroll**

>> Released to keep the version number consistent with other CenterPoint products.

### Version 14.4

### **General Payroll**

- » Fixes
  - >> Enter Pay When the Tab key is pressed, it will now tab to the Earnings area (the Tab stops will now be the same as in version 12).

### Version 14.3

## **General Payroll**

- » Fixes.
  - **Pay Employees** When a pay run contains employees that have both paper checks and direct deposit amounts, you will now be prompted to print the paper check.

### Version 14.2

### **General Payroll**

» Released to keep the version number consistent with other CenterPoint products.

### Version 14.1

### **General Payroll**

» Released to keep the version number consistent with other CenterPoint products.

### Version 14.0

### **General Payroll**

- >> System
  - >> CenterPoint was updated to a newer version of .Net framework.
  - >> Help > Online Support Services > Launch CenterPoint Support Services Removed the Launch Support Services menu and added a new Ask Support a Question menu selection.
  - >> Updated the US Zip Codes and Canadian Postal Codes that were current as of December 2018.

#### >> File

- Payroll Administration > Taxes You can now edit a limited number of fields for system-supplied taxes. File > Administration > View Event Log Added an event log that allows you to view when a user performs functions in CenterPoint.
- **Database** or **Restore Database** If the connection to the SQL Server/Database cannot be established, a message will now display with a link to a document with common causes and steps to resolve the issue.
- Preferences > Payroll > Printing Advices or Preferences > Printing > Payroll Advices The Export to PDF and Export Path options have been removed from the standard CenterPoint Payroll release package. If you used these options prior to version 14, please contact Red Wing Software Technical Support to manually turn this functionality back on for your company.

### >> Setup

Names > Names - Increased the efficiency of advancing through Names, Customers, or Vendors when using the VCR buttons.

### >> Employees.

- Copy The following fields are now excluded when an employee is copied: Address 1 & 2, Template check box, Other Addresses, Contact Info, Original Hire, Hire, Last Raise, and Birth dates, Hours To Next Raise, Last Pay Run, Employee Photo, Education detail, Inactive Earnings, Taxes, Deductions, Leave, ACA Information (dependents only), and Custom Field Values and the follow fields are now included: All Federal Reporting Information selections, ACA Coverage Period detail (NOT dependents).
- **Payroll** tab The Set as Default setting for the Wages Reported On selection will now display as the default when a new employee is created.
- >> Taxes tab > Local Tax Added a new Account Number field to the Tax Detail which will now update Aatrix local tax forms.

#### >> Reports

Payroll Data Reports > Time Sheets > Time Sheet History - Added the following option columns to the report: Expense Account, Expense Account Abbreviation, Expense Account Number, and Expense Percent Distributed.

#### » Payroll Setup Lists > Employees

- **Employee Expense Accounts** The name of the report was changed to Employee Earning Expense Accounts.
- **>> Employee Benefit Expense Accounts** Added a new report that includes only the default expense accounts assigned to employee benefits.
- >> Employee Tax Expense Accounts Added a new report that includes only the default expense accounts assigned to the employer's hare of employee taxes.

#### >> Fixes

>> Setup > Payroll Details > Leave - When a row is removed from the Year of Service Table, it will no longer display as a duplicate on the Employee Leave Balances report.

### >> Reports

- >> When a report has a hyperlink for editing a maintenance item, you can now drill-down without error.
- When printing a single page in a multi-page report a blank page will no longer print after the single page of the report.

#### >> Processes

### >> Pay Employees

Pay runs can now be posted without error when the General Ledger Posting preference is set to post in Summary (No Check Detail) and a pay run includes employees with no earnings. **>> Banking > Positive Pay Issue Files** - When a payment is entered into a batch and the batch is posted, it will not longer be doubled in the positive pay file or on the Positive Pay Details report.

### **Publish Pay Advices**

### >> Fresh New User Experience

- Updated web interface for viewing and retrieving your advices online.
- Mobile optimized for easier advice viewing on phones and tablets.

#### >> Streamlined Processes

- >> Publish advices during the payroll process. No need to access a separate menu after posting.
- >> Set the availability of published advices for a future date. Finish payroll and publish on Wednesday and your employees won't see their advices until Friday. No need to revisit!

### >> Easier Access & Enhanced Security

- If you have employees using CenterPoint Time clock, they can use the same credentials to log into Publish Pay Advices.
- >> Technology updates to ensure sensitive pay information stays private.
- If you used the Publish Pay module prior to CenterPoint Payroll version 14, see the <u>Publish Pay Advices Existing Installation, Migration, Administration, and Processes</u> document for information about transferring your existing data.
- If you want to purchase this add-on module, contact the Red Wing Software Sales department and see the <u>Publish Payroll Advices - Installation</u>, <u>Registration</u>, <u>and Processes</u> document for additional information.

#### **CenterPoint Time Clock**

>> Improved the automatic synchronization process between CenterPoint and the web application. Streamlined the company registration process.

# **Red Wing Cloud Services**

>> When you update to a new major version of CenterPoint, it will now be registered automatically without user intervention.

#### **Tools**

>> CenterPoint Data Importer > Employee Import - When the Type of Import is set to Employees, two additional fields (columns) are now available for import: EEOC Position and Marital Status.